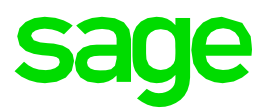

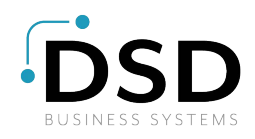

# **Sage Fixed Assets 2020.1**

## Release Notes

January 2020

© 2020 The Sage Group plc or its licensors. All rights reserved. Sage, Sage logos, and Sage product and service names mentioned herein are the trademarks of The Sage Group plc or its licensors. All other trademarks are the property of their respective owners.

### **Contents**

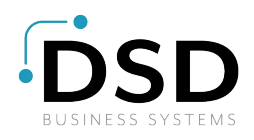

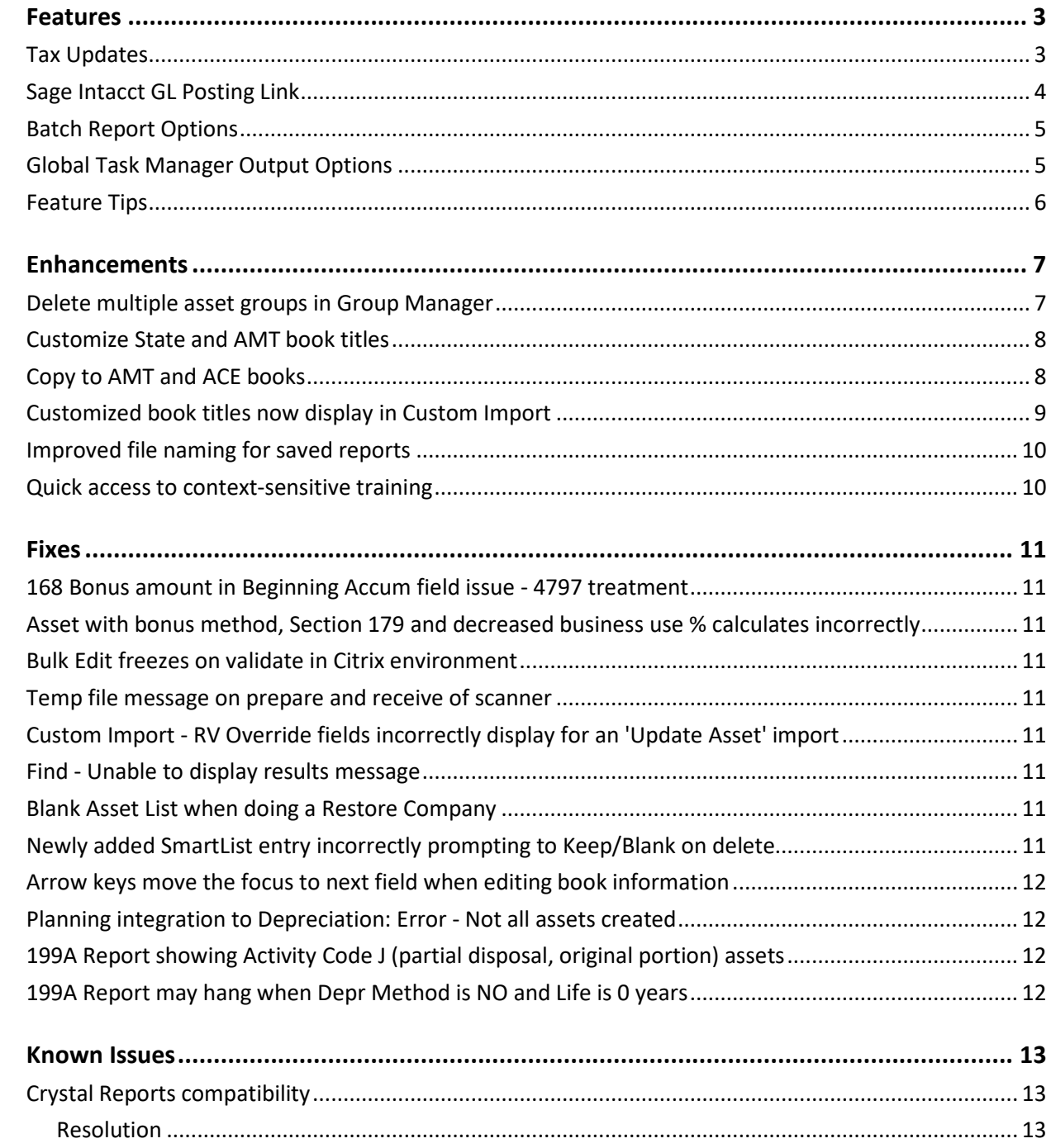

### <span id="page-2-0"></span>**Features**

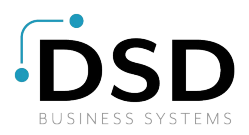

In this release, Sage is excited to announce the addition of the following new features. Refer to the table below to see which features are applicable to your Sage Fixed Assets products.

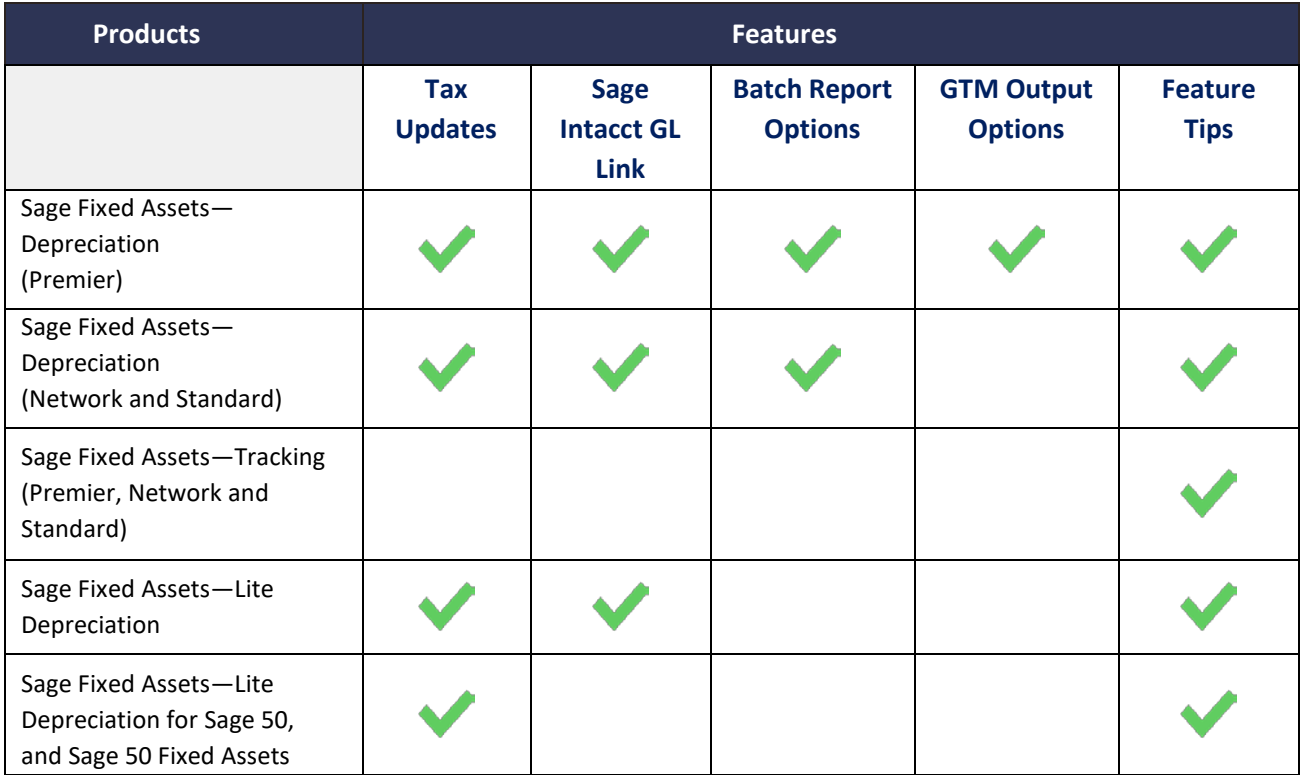

### <span id="page-2-1"></span>**Tax Updates**

#### *U.S. Companies only*

The release includes these important tax compliance updates.

- The Section 179 expense deduction increased \$20,000 to a maximum of \$1,040,000 for tax years beginning in 2020. You can use the Tax Expense report to check how much Section 179 you have claimed across all assets in a tax year.
- The Section 179 expense deduction for Sports Utility Vehicles (SUVs) increased to a maximum of \$25,900 for tax years beginning in 2020.
- Automobiles (property type A) and Light Trucks and Vans (property type T) depreciation caps remain the same in 2020 as in 2019.
- Form 4562 is updated to generate the 2019 Form 4562–Depreciation and Amortization.
- Tax extenders from the Further Consolidated Appropriations Act, 2020. The act extended the following through 12/31/2020:
	- o Enterprise Zone designation for tax incentives, including increased Section 179 expensing.

o Section 168 first-year 50% allowance for second Generation Biofuel Plant property.

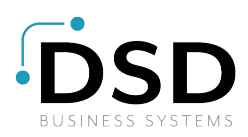

- o Shorter recovery life of 3-years for certain Racehorses.
- o Shorter recovery life of 7-years for Motorsports Entertainment Complexes.
- o Shorter recovery lives for Indian Reservation property.

#### *Canadian Companies only*

Two new classes, 54 and 55 for zero-emission vehicles, have been added to the list of capital cost allowances.

### <span id="page-3-0"></span>**Sage Intacct GL Posting Link**

A new link has been added for creating a file to post depreciation expense from your Sage Fixed Assets— Depreciation application to Sage Intacct.

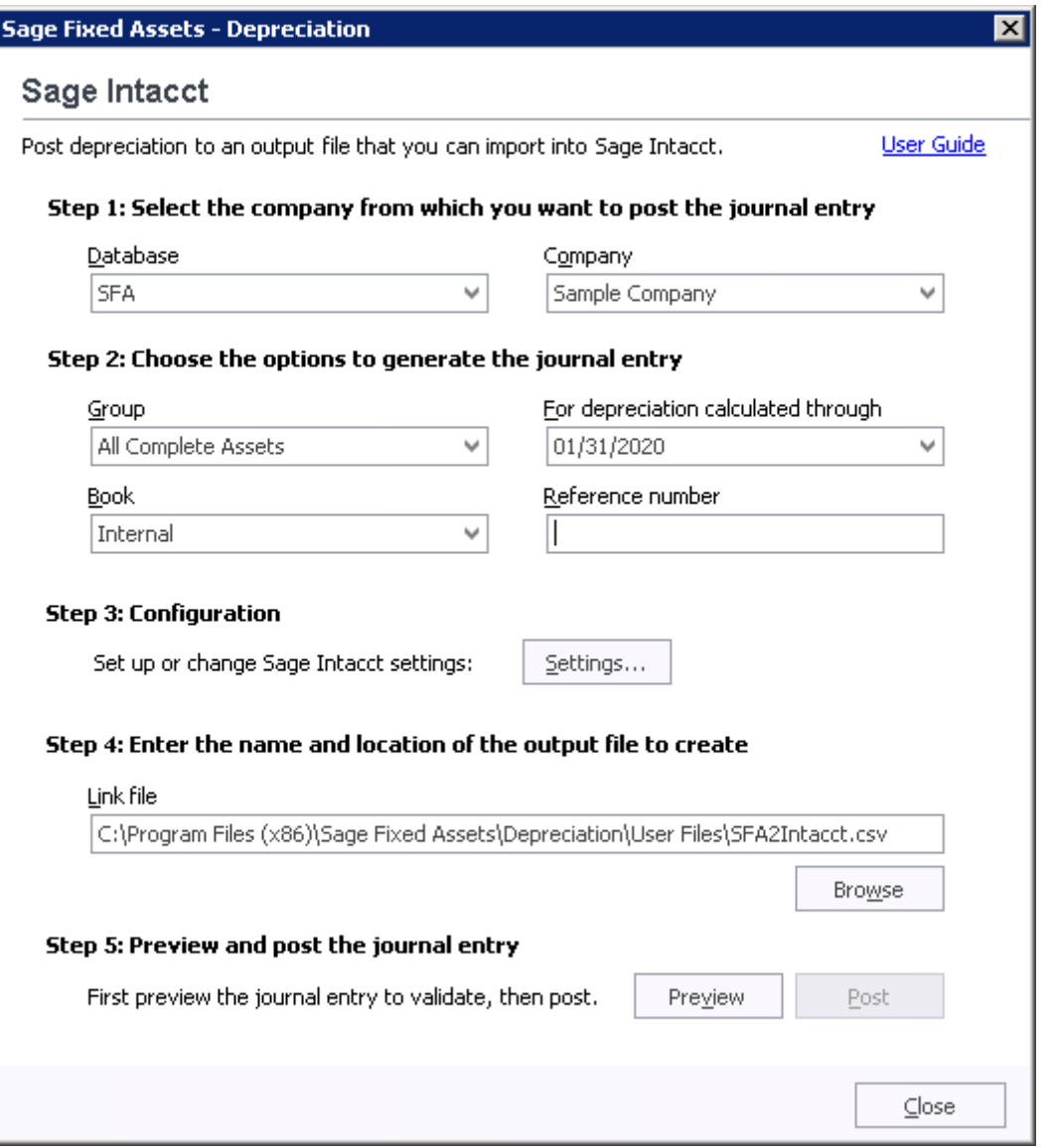

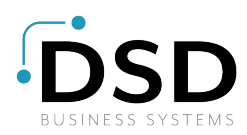

### <span id="page-4-0"></span>**Batch Report Options**

When running batch reports, sending the reports to the default printer is no longer the only op[tion. Reports](https://www.dsdinc.com/contact/)  can now be generated in the file types .pdf, .rpt, .xls, and .xlsx. Users can also change the printer and other print setup options.

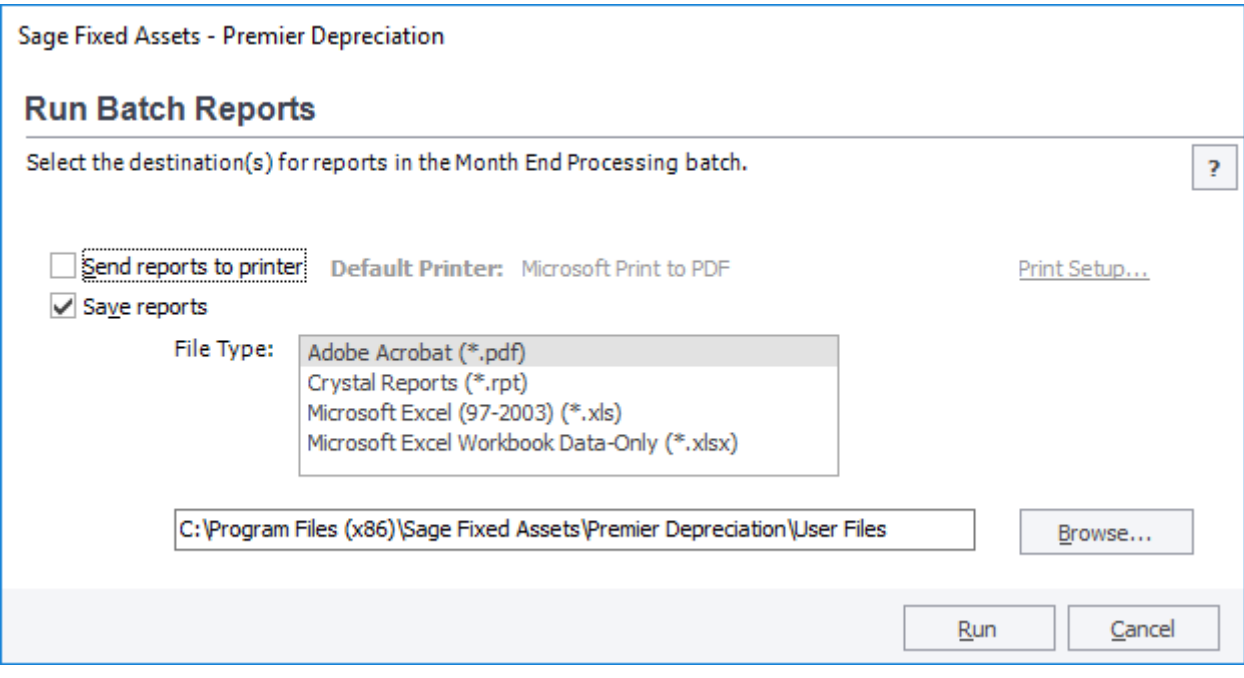

### <span id="page-4-1"></span>**Global Task Manager Output Options**

The Run Batch dialog now allows reports to be generated in file types .xls and .xlsx. In addition, the dialog now displays the default printer and allows the user to change the printer and other print setup options.

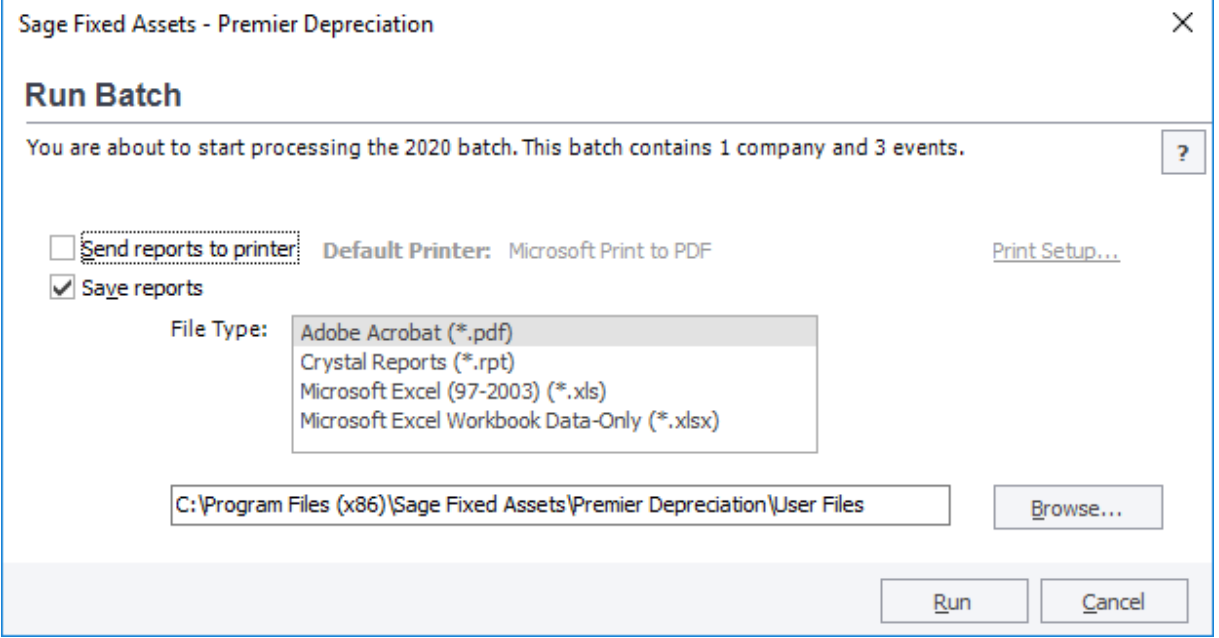

<span id="page-5-0"></span>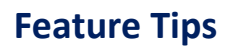

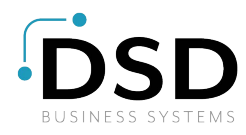

Several notifications have been added throughout Sage Fixed Assets to highlight new and exist[ing features](https://www.dsdinc.com/contact/)  that are available in the application.

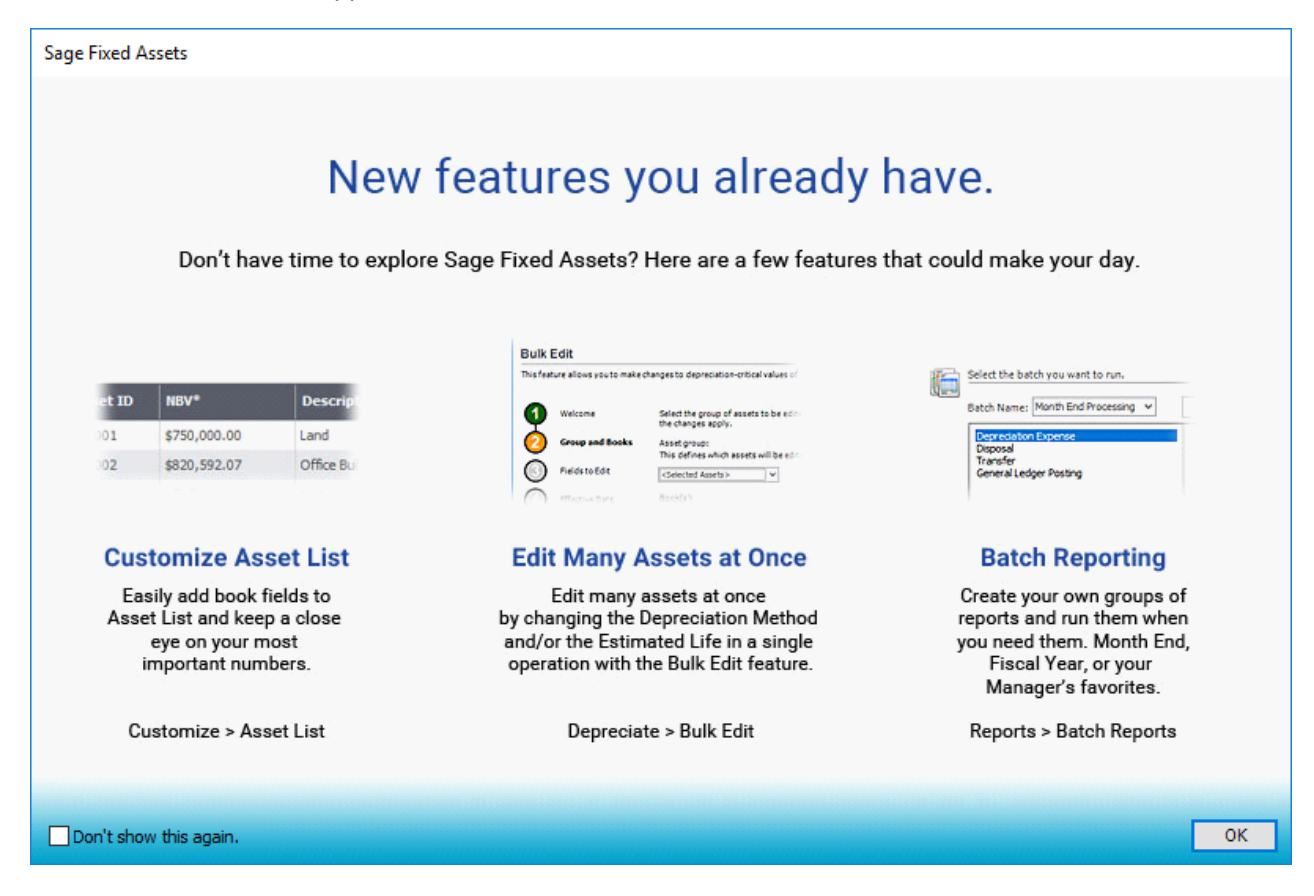

### <span id="page-6-0"></span>**Enhancements**

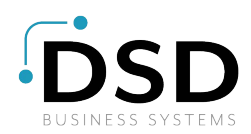

With this release, Sage made the following enhancements. Refer to the table below to see which enhancements are applicable to your Sage Fixed Assets products.

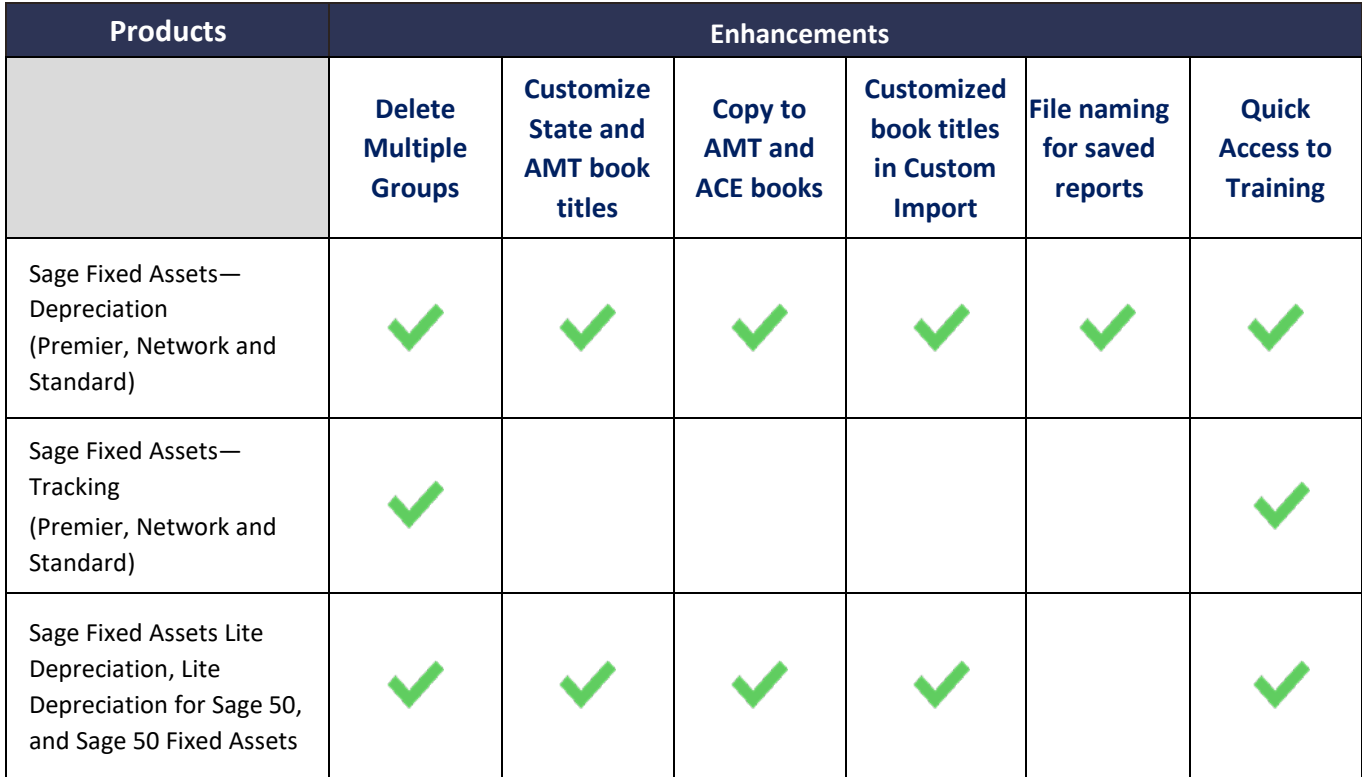

### <span id="page-6-1"></span>**Delete multiple asset groups in Group Manager**

Users can now save time when removing unused asset groups by selecting multiple groups and clicking Delete just once.

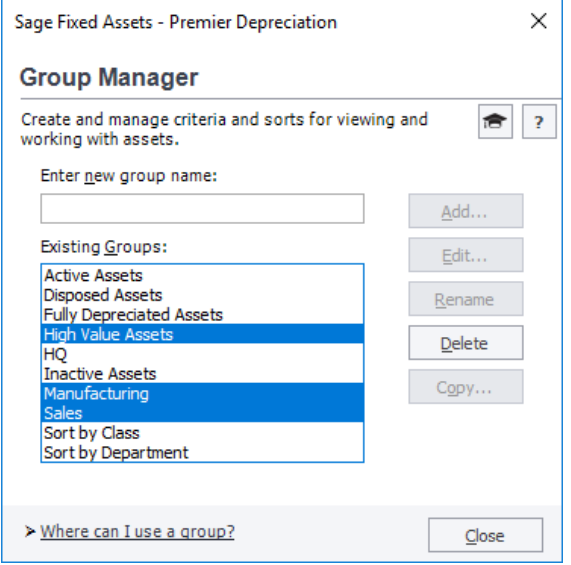

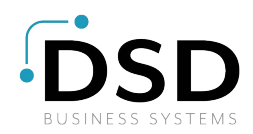

### <span id="page-7-0"></span>**Customize State and AMT book titles**

The State and AMT book titles can now be customized to names that are more informative t[o users.](https://www.dsdinc.com/contact/) The custom title is displayed on reports and throughout the application.

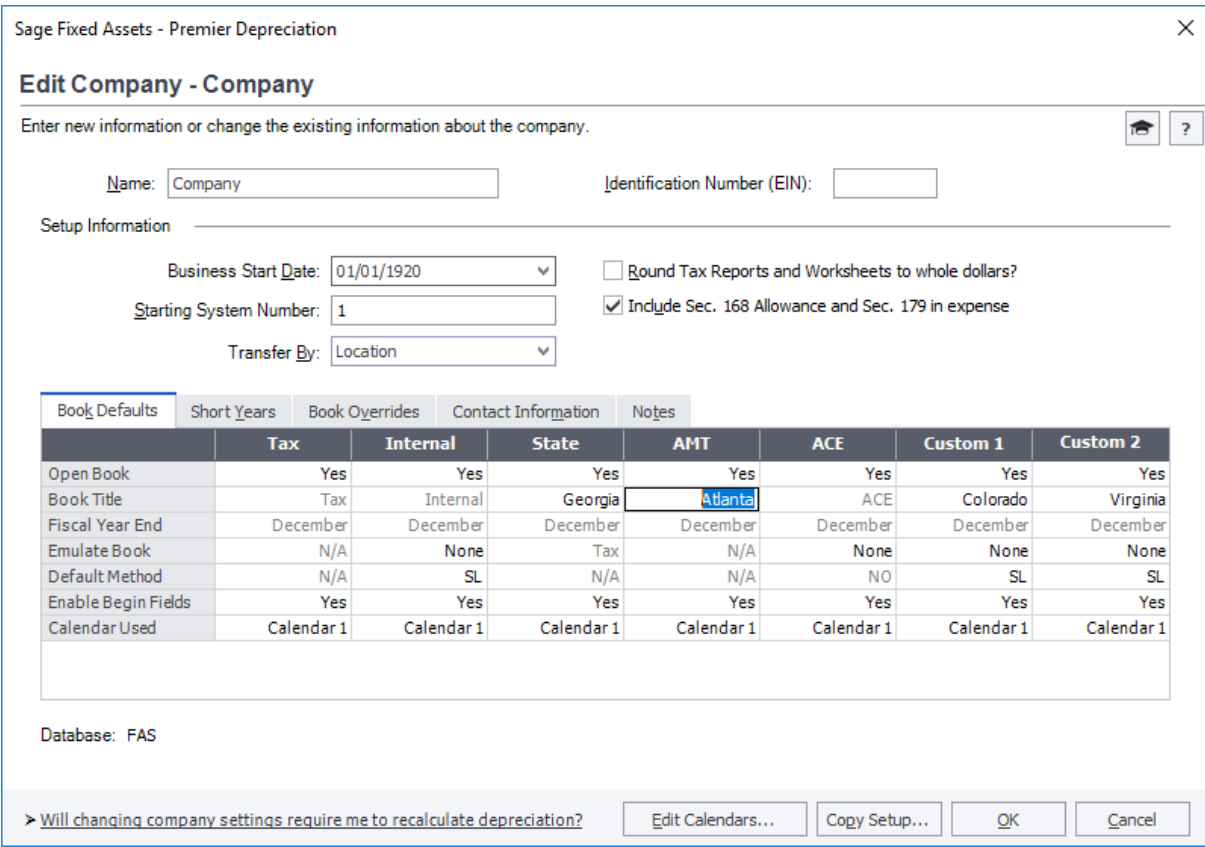

### <span id="page-7-1"></span>**Copy to AMT and ACE books**

The AMT and ACE books can now be selected as 'Destination' books in the Copy Book dialog.

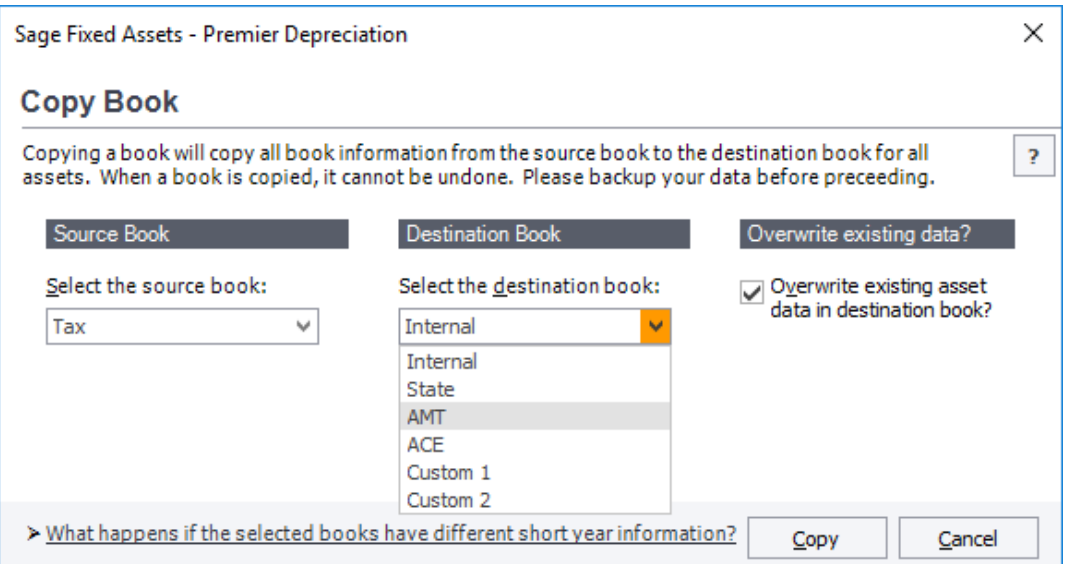

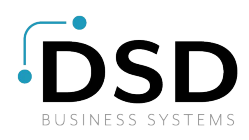

### <span id="page-8-0"></span>**Customized book titles now display in Custom Import**

The customized book titles for the State, AMT, Custom 1, and Custom 2 books now display in [Custom Import.](https://www.dsdinc.com/contact/)  Now map fields from your data file to the book fields quicker and with more confidence.

#### **Before**

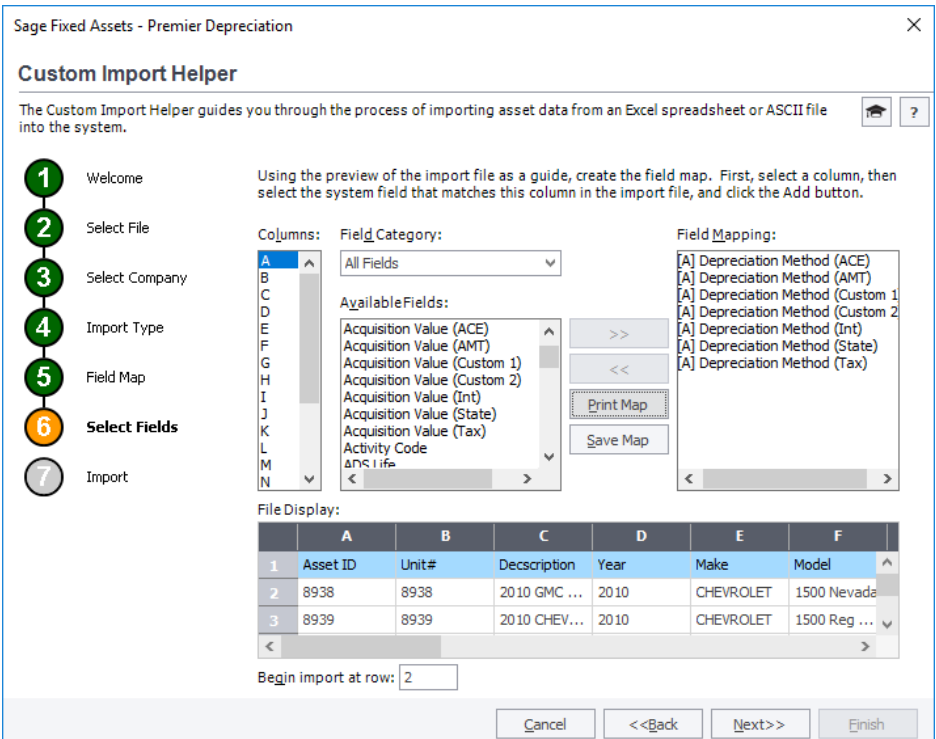

#### **After**

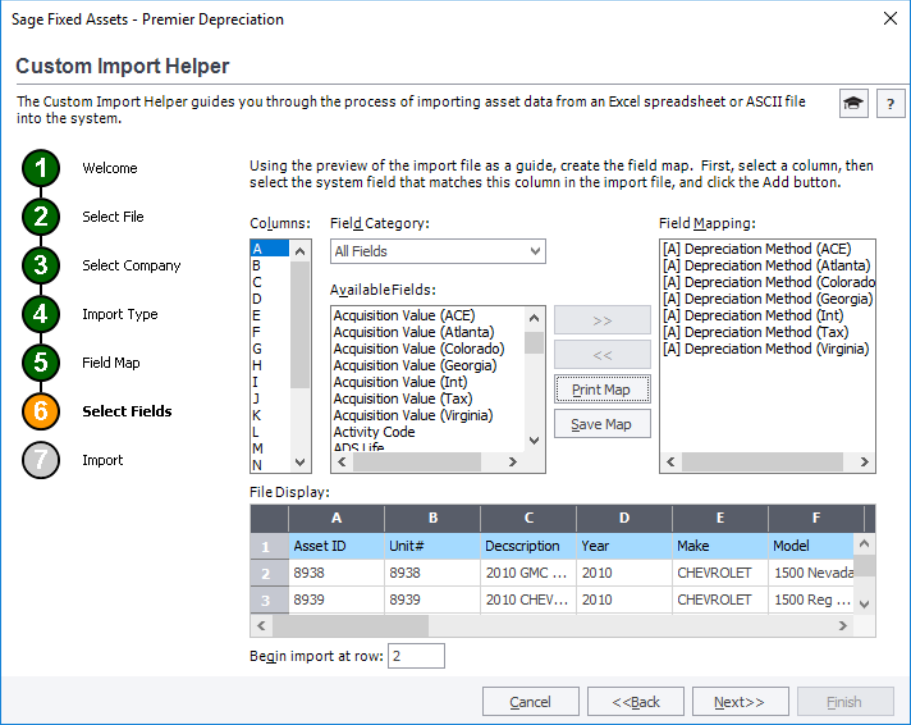

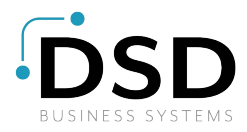

### <span id="page-9-0"></span>**Improved file naming for saved reports**

In today's world, most reports are saved to a file for future reference instead of printed and k[ept in a binder.](https://www.dsdinc.com/contact/)  If the same reports are run on a regular basis for different companies and saved to a common folder, it is impossible to differentiate between reports without opening and renaming it. Now reports have an enhanced naming convention that adds the depreciation book title and the period for which the report was run, if applicable. The enhanced naming applies to reports saved to file in Batch Reporting and Global Task Manager.

#### **Before**

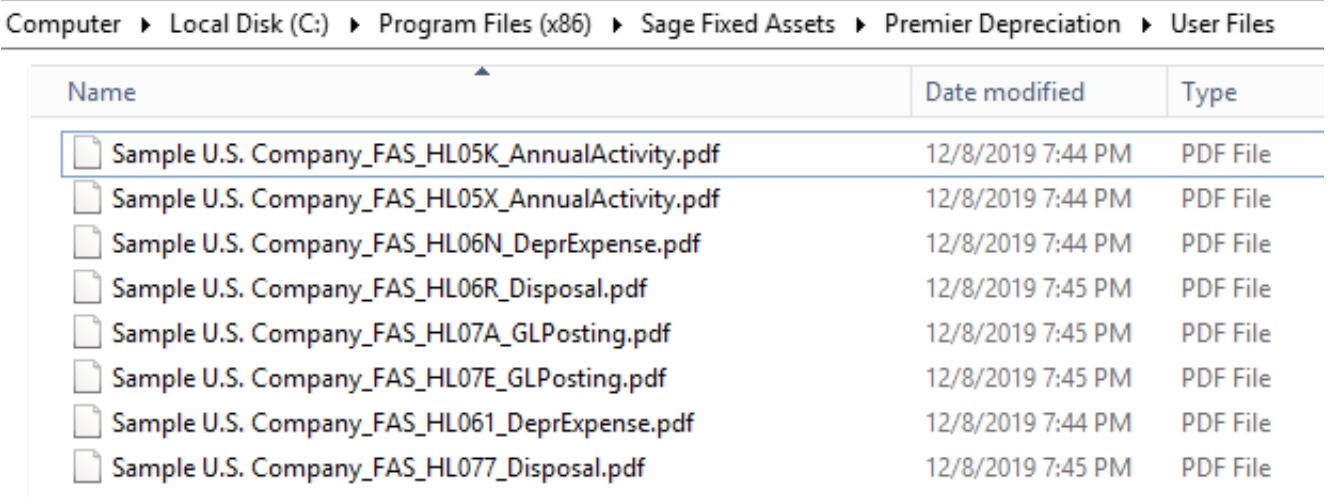

#### **After**

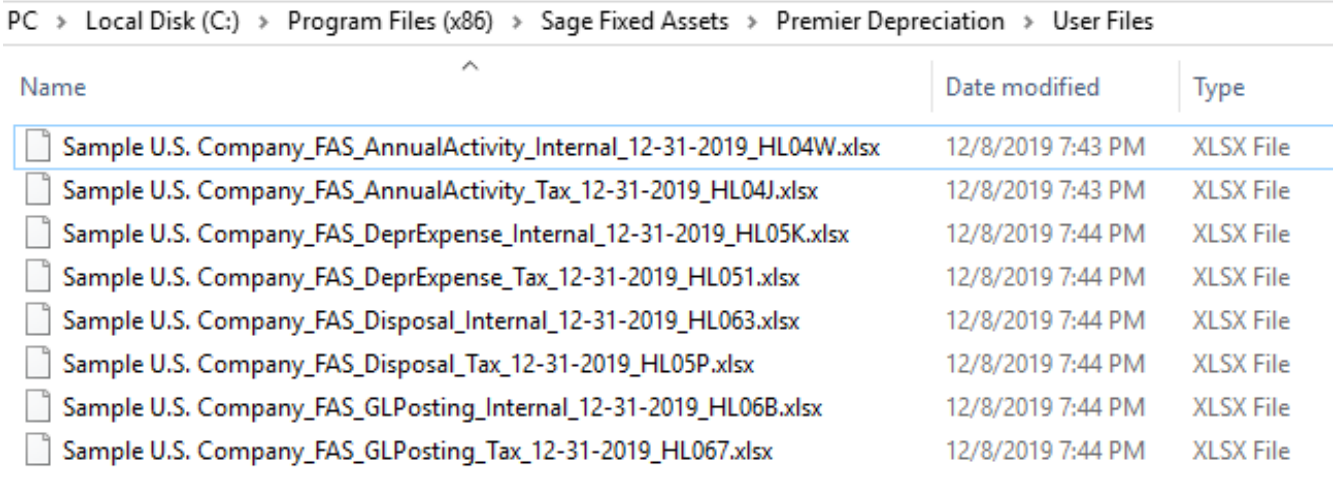

### <span id="page-9-1"></span>**Quick access to context-sensitive training**

SageU references have been added to even more areas of Sage Fixed Assets including Tracking. Click the SageU education icon, **Found in many locations, to jump to short overviews, in-depth videos, and** courses to make the most of Sage Fixed Asset's features. Fees may apply, depending on your support plan.

<span id="page-10-0"></span>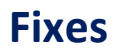

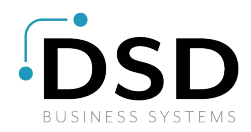

With this release, Sage made the following fixes to the indicated Sage Fixed Assets products. Fixes with no specific product notation apply to all products that include the feature.

### <span id="page-10-1"></span>**168 Bonus amount in Beginning Accum field issue - 4797 treatment**

When the Beginning Accum amount is overstated or includes accelerated (first year bonus) depreciation, the Form 4797 Part III for Section 1250 property did not calculate ordinary gain correctly. This is now fixed.

### <span id="page-10-2"></span>**Asset with bonus method, Section 179 and decreased business use % calculates incorrectly**

Fixed an issue where depreciation calculates incorrectly for an asset in the year the Business Use % is changed. This happens for an asset that has both a bonus method and Section 179 amount when the Business Use % is high (90% - 100%) in the place-in-service year and then lower in a later year.

### <span id="page-10-3"></span>**Bulk Edit freezes on validate in Citrix environment**

*Sage Fixed Assets—Depreciation (Premier, Network, and Standard – U.S. Companies only)*

Fixed an issue where Bulk Edit freezes during the validation step when using a Citrix environment.

### <span id="page-10-4"></span>**Temp file message on prepare and receive of scanner**

Fixed an issue where a temp file message displays in Tracking when preparing a reader and receiving data from a reader.

### <span id="page-10-5"></span>**Custom Import - RV Override fields incorrectly display for an 'Update Asset' import**

Fixed an issue where Replacement Value (RV) Override fields are available when completing an 'Update Asset' custom import.

#### <span id="page-10-6"></span>**Find - Unable to display results message**

'Find' will no longer display an "Unable to Display Results" message when searching on a group that contains more than 200 assets.

### <span id="page-10-7"></span>**Blank Asset List when doing a Restore Company**

*Sage Fixed Assets Premier—Depreciation* 

Fixed an issue where restoring a company occasionally results in a blank Asset List.

### <span id="page-10-8"></span>**Newly added SmartList entry incorrectly prompting to Keep/Blank on delete**

When deleting a SmartList entry that is not currently being used for any assets, the system will no longer prompt the user to 'Keep the Original Entry' or 'Blank the Original Entry'.

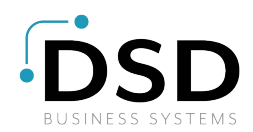

### <span id="page-11-0"></span>**Arrow keys move the focus to next field when editing book inform[ation](https://www.dsdinc.com/contact/)**

Fixed an issue where using the arrow keys while editing critical fields moves the cursor to the next field instead of within the current field.

### <span id="page-11-1"></span>**Planning integration to Depreciation: Error - Not all assets created**

Fixed an issue when creating multiple assets in Depreciation from a single line item in Planning. The issue occurred when the Planning line item contained both negative and positive transaction amounts.

### <span id="page-11-2"></span>**199A Report showing Activity Code J (partial disposal, original portion) assets**

*Sage Fixed Assets (Premier, Network, and Standard – U.S. Companies only)*

Fixed an issue where the Section 199A Report overstates some assets' acquired value due to the original portion of a partial disposal being incorrectly included in the report. This happens when depreciation and the report is run for a year prior to the date of the partial disposal.

### <span id="page-11-3"></span>**199A Report may hang when Depr Method is NO and Life is 0 years**

Fixed a rare issue where the Section 199A Report may hang when assets with Depreciation Method of NO and Estimated Life of 0 are included in the report.

### <span id="page-12-0"></span>**Known Issues**

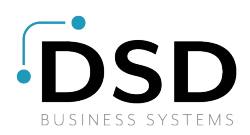

### <span id="page-12-1"></span>**Crystal Reports compatibility**

Sage Fixed Assets 2018.1 through 2020.1 uses SAP Crystal Reports runtime SP21. This may cause an issue with older Crystal Reports runtime versions used by other products.

You may experience a compatibility issue after upgrading to Sage Fixed Assets 2020.1 if you are also using Sage 100 (2017 and earlier), Sage 300 (2018.x and earlier), Sage 300 CRE (v18.1 and earlier), or Sage 500 (2018 and earlier).

### <span id="page-12-2"></span>**Resolution**

If you are unable to run reports in one of these products after installing Sage Fixed Assets 2020.1, select the appropriate link for your product below to open the Knowledgebase article for steps to resolve the issue:

- [Sage 100 \(2017 and](https://support.na.sage.com/selfservice/viewdocument.do?externalID=89164) earlier)
- [Sage 300 \(2018.x and](https://support.na.sage.com/selfservice/viewdocument.do?externalID=89154) earlier)
- [Sage 300 CRE \(v18.1 and](https://support.na.sage.com/selfservice/viewdocument.do?externalID=89111) earlier)
- [Sage 500 \(2018 and](https://support.na.sage.com/selfservice/viewdocument.do?externalID=89183) earlier)

If you are unable to run reports in Sage Fixed Assets 2020.1, review Sage Knowledgebase [article 89033](https://support.na.sage.com/selfservice/viewdocument.do?externalID=89033) to resolve the issue.

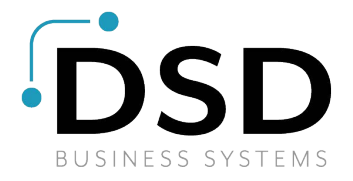

Contact Us: 800.[627.9032 | https://www.dsdinc.com/contact/](https://www.dsdinc.com/contact/)